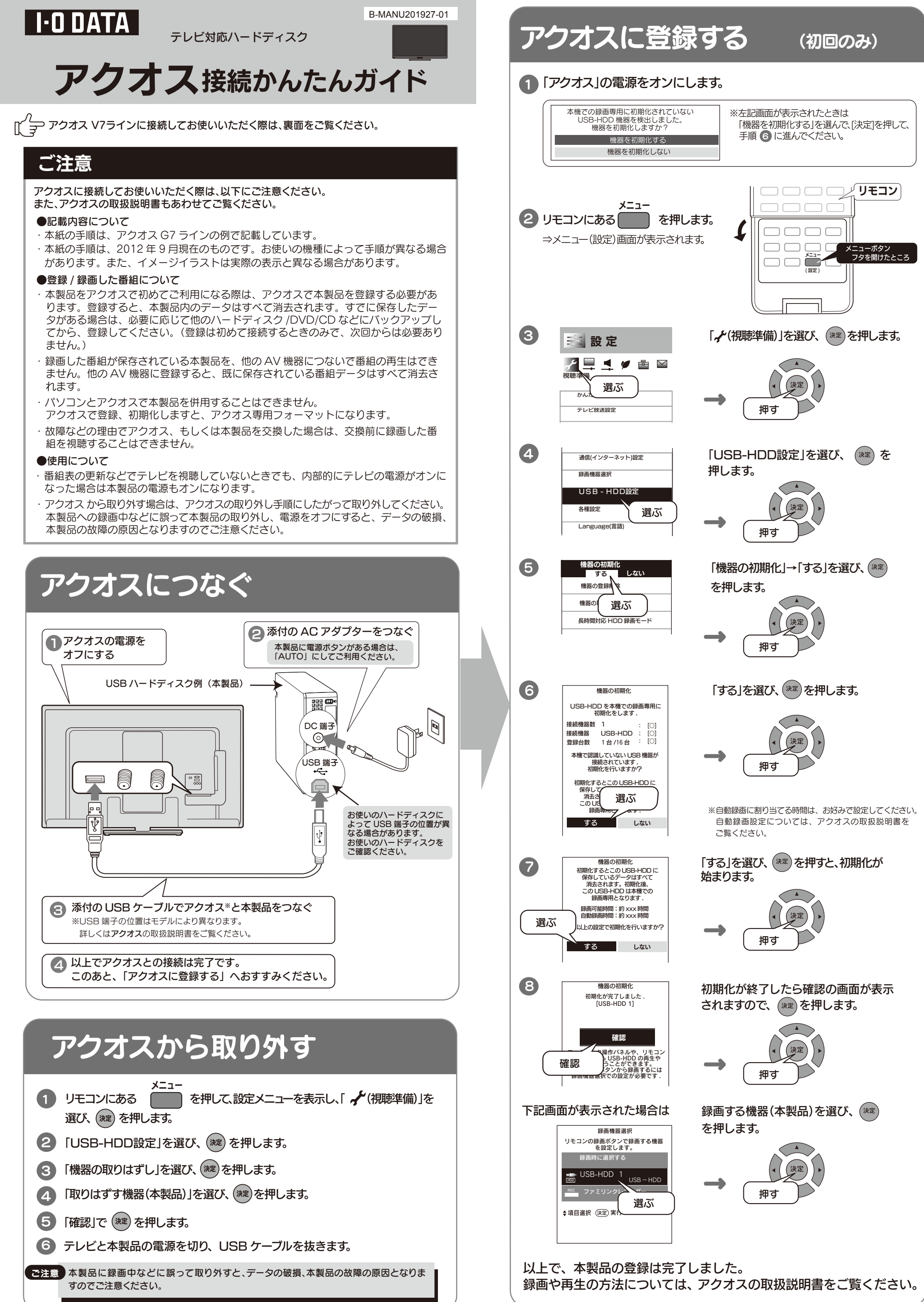

- 
- 
- 
- 
- 
- 

## アクオスから取り外す

初期化が終了したら確認の画面が表示 されますので、(\*\*)を押します。

本製品に録画中などに誤って取り外すと、データの破損、本製品の故障の原因となりま すのでご注意ください。

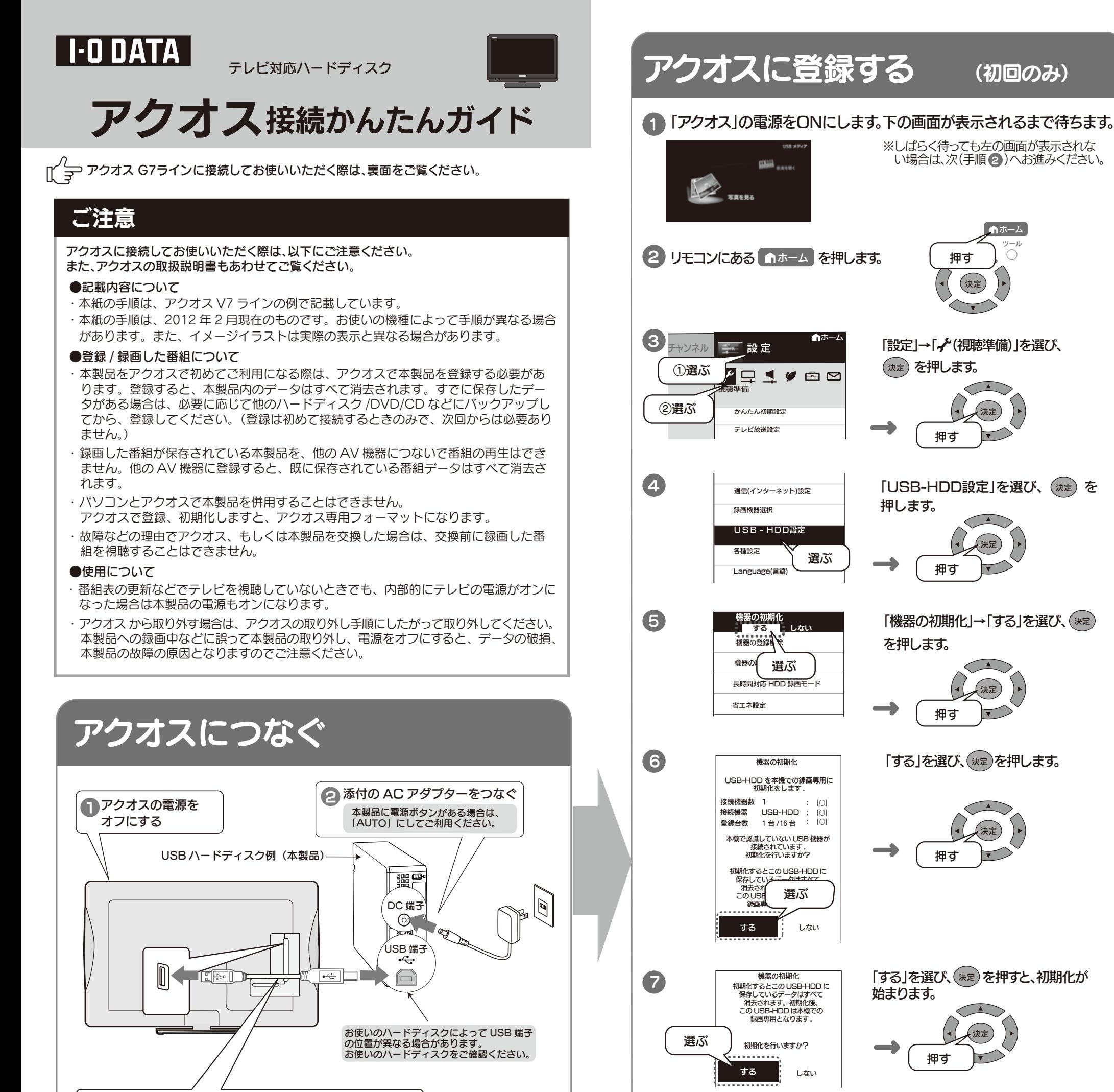

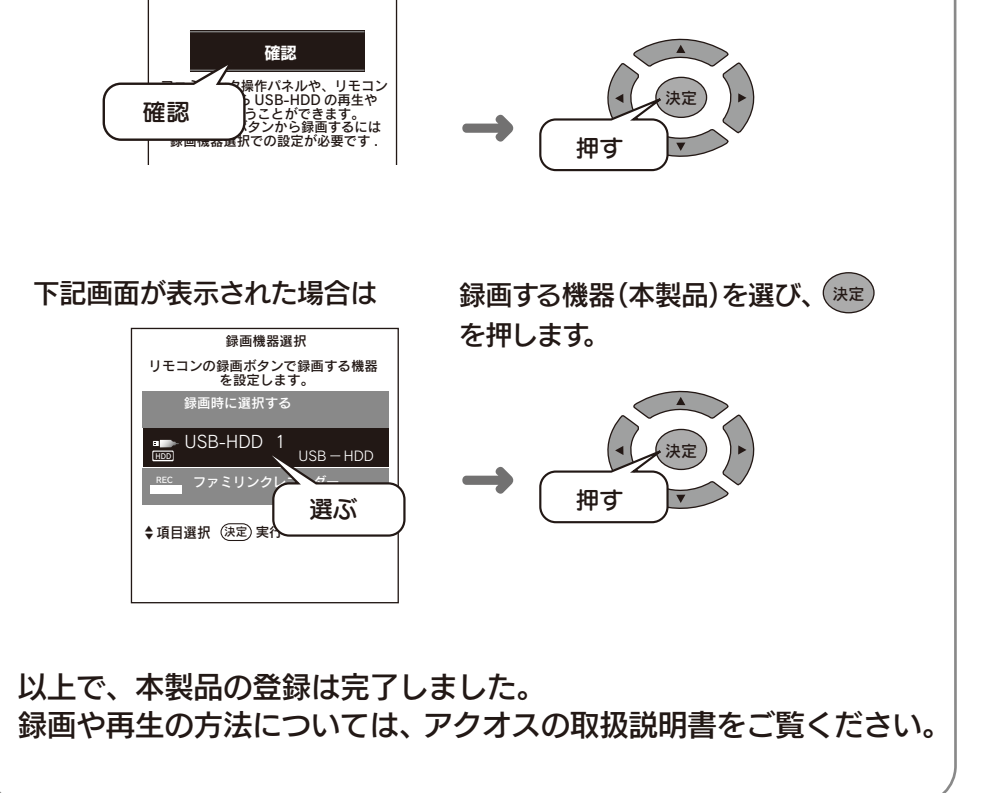

- 1 リモコンにある を押して、ホームメニューを表示し、「設定」→ ホーム 「 ✔(視聴準備)」を選び、 (ホセ) を押します。
- 2 「USB-HDD設定」を選び、(※定)を押します。
- 3 「機器の取りはずし」を選び、(\*\*)を押します。
- 4)「取りはずす」を選び、(※2)を押します。
- 5 「確認」で ( ) を押します。
- テレビと本製品の電源を切り、USB ケーブルを抜きます。 6

こ注意

8

機器の初期化

初期化が完了しました . [USB-HDD 1]

4 以上でアクオスとの接続は完了です。 このあと、「アクオスに登録する」へおすすみください。

**● 添付の USB ケーブルでアクオス※と本製品をつなぐ** ※USB 端子の位置はモデルにより異なります。 詳しくはアクオスの取扱説明書をご覧ください。